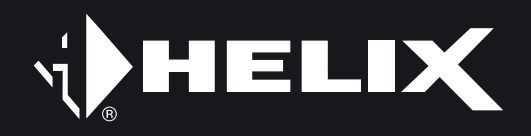

# V EIGHTEEN DSP

18-Kanal Verstärker mit 20-Kanal DSP 18-channel amplifier with 20-channel DSP

IN GERMAN

**RICHARDS** 

User Manual Bedienungsanleitung

Sehr geehrter Kunde,

Wir gratulieren Ihnen zum Kauf dieses hochwertigen HELIX-Digitalverstärkers.

Audiotec Fischer setzt mit der HELIX V EIGHTEEN DSP neue Maßstäbe im Bereich der Verstärkertechnik. Dabei profitieren Sie als Kunde direkt von unserer mehr als 30-jährigen Erfahrung in der Forschung und Entwicklung von Audiokomponenten.

Dieser Verstärker wurde von uns nach neuesten technischen Erkenntnissen entwickelt und zeichnet sich durch hervorragende Verarbeitung und eine überzeugende Anwendung ausgereifter Technologien aus.

Viel Freude an diesem Produkt wünscht Ihnen das Team von

AUDIOTEC FISCHER

#### **Allgemeine Hinweise**

#### **Allgemeines zum Einbau von HELIX-Komponenten**

Um alle Möglichkeiten des Produktes optimal ausschöpfen zu können, lesen Sie bitte sorgfältig die nachfolgenden Installationshinweise. Wir garantieren, dass jedes Gerät vor Versand auf seinen einwandfreien Zustand überprüft wurde.

#### **Vor Beginn der Installation unterbrechen Sie den Minusanschluss der Autobatterie.**

Wir empfehlen Ihnen, die Installation von einem Einbauspezialisten vornehmen zu lassen, da der Nachweis eines fachgerechten Einbaus und Anschlusses des Gerätes Voraussetzung für die Garantieleistungen sind.

Installieren Sie Ihren Verstärker an einer trockenen Stelle im Auto und vergewissern Sie sich, dass der Verstärker am Montageort genügend Kühlung erhält. Montieren Sie das Gerät nicht in zu kleine, abgeschlossene Gehäuse ohne Luftzirkulation oder in der Nähe von wärmeabstrahlenden Teilen oder elektronischen Steuerungen des Fahrzeuges. Im Sinne der Unfallsicherheit muss der Verstärker professionell befestigt werden. Dieses geschieht über Schrauben, die in eine Montagefläche eingeschraubt werden, die wiederum genügend Halt bieten muss.

Bevor Sie die Schrauben im Montagefeld befestigen, vergewissern Sie sich, dass keine elektrischen Kabel und Komponenten, hydraulische Bremsleitungen, der Benzintank etc. dahinter verborgen sind. Diese könnten sonst beschädigt werden. Achten Sie bitte darauf, dass sich solche Teile auch in der doppelten Wandverkleidung verbergen können.

#### **Allgemeines zum Anschluss des V EIGHTEEN DSP Verstärkers**

Der Verstärker darf nur in Kraftfahrzeuge eingebaut werden, die den 12 V-Minuspol an Masse haben. Bei anderen Systemen können der HELIX Verstärker und die elektrische Anlage des Kfz beschädigt werden. Die Plusleitung für die gesamte Anlage sollte in einem Abstand von max. 30 cm von der Batterie mit einer Hauptsicherung abgesichert werden. Der Wert der Sicherung errechnet sich aus der maximalen Stromaufnahme der Car-Hifi Anlage.

**Verwenden Sie zum Anschluss des Verstärkers an die Stromversorgung des Fahrzeugs ausschließlich geeignete Kabel mit ausreichendem Kabelquerschnitt. Die Sicherungen im Verstärker dürfen nur mit den gleichen Werten (3 x 30 A) ersetzt werden, um eine Beschädigung des Gerätes zu verhindern. Höhere Werte können zu gefährlichen Folgeschäden führen!**

Die Kabelverbindungen müssen so verlegt sein, dass keine Klemm-, Quetsch- oder Bruchgefahr besteht. Bei scharfen Kanten (Blechdurchführungen) müssen alle Kabel gegen Durchscheuern gepolstert sein. Ferner darf das Versorgungskabel niemals mit Zuleitungen zu Vorrichtungen des Kfz (Lüftermotoren, Brandkontrollmodulen, Benzinleitungen etc.) verlegt werden.

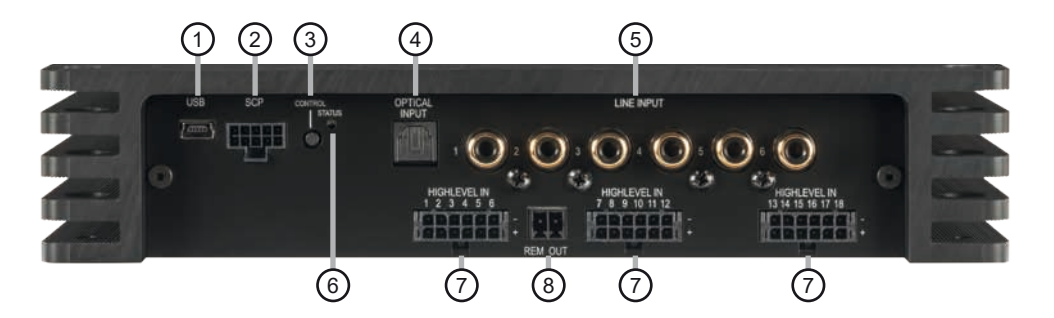

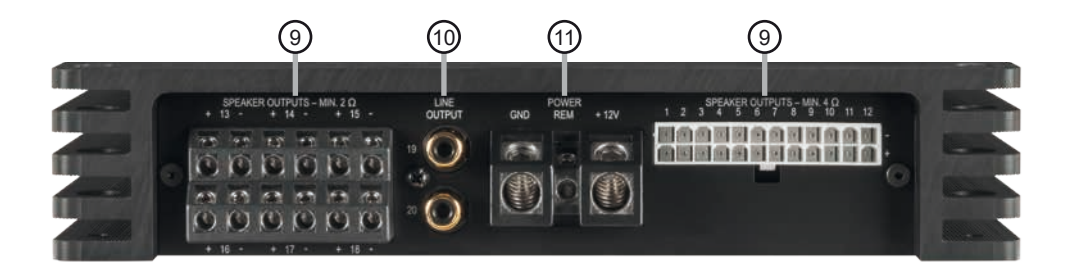

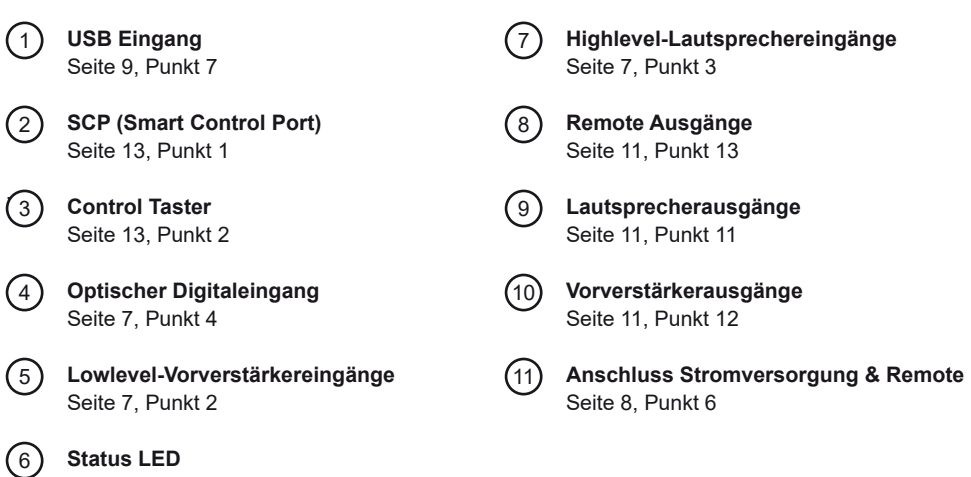

4

Seite 13, Punkt 3

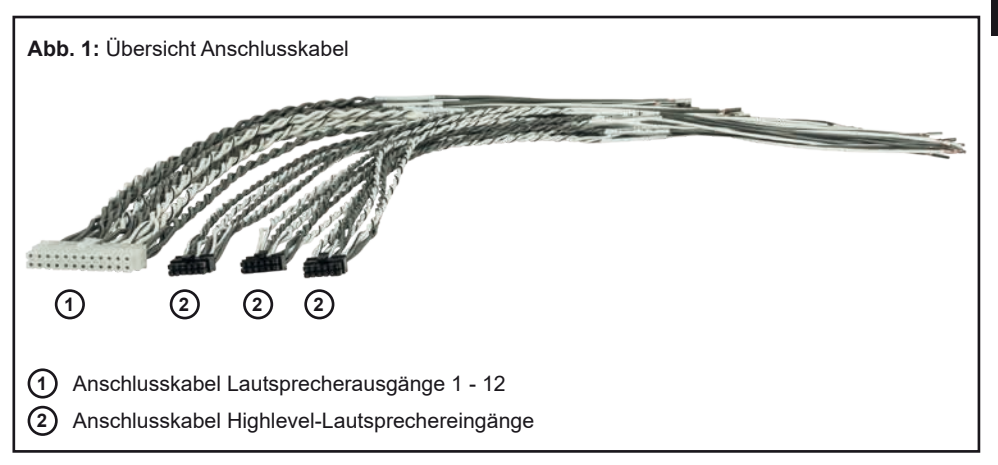

**de**

#### **Konfigurieren Sie den HELIX V EIGHTEEN DSP in der nachfolgenden Reihenfolge**

**Achtung:** Für die Durchführung der nachfolgenden Schritte werden Spezialwerkzeuge und Fachwissen benötigt. Um Anschlussfehler und Beschädigungen zu vermeiden, fragen Sie im Zweifelsfall Ihren Einbauspezialisten und beachten Sie zwingend die allgemeinen Anschluss- und Einbauhinweise (siehe Seite 3).

**1. Einstellung des Eingangsspannungsbereichs** 

Bevor Sie beginnen, den Eingangsspannungsbereich ("Voltage Range") der Signaleingänge anzupassen, beachten Sie bitte die folgenden Hinweise. Diese Einstellung ist nur erforderlich, wenn Sie Geräte aus den folgenden Kategorien anschließen:

- **Aftermarket-Radios mit mehr als 4 V RMS Ausgangsspannung**
- **Premium Soundsystem-Verstärker mit mehr als 50 W RMS Ausgangsleistung**

Für Standardanwendungen wie den Anschluss von:

- **Original-Radios**
- **Aftermarket-Radios mit maximal 4 V RMS Ausgangsspannung**

ist diese Einstellung nicht erforderlich. In diesem Fall können Sie direkt auf Seite 7 mit Punkt 2 fortfahren.

#### **So stellen Sie den Eingangsspannungsbereich ein:**

**a. Verstärker öffnen**

 Entfernen Sie das Seitenblech mit den Lautsprecherausgängen, indem Sie die zwei Inbusschrauben sowie die Kreuzschlitzschraube lösen und das Bodenblech zur Seite herausziehen.

**b. Ausgangsspannung der Signalquelle ermitteln**

 Wir empfehlen, die maximale Ausgangsspannung mithilfe eines geeigneten Messgeräts zu ermitteln oder sich an Ihren autorisierten HELIX Fachhändler zu wenden. Wenn Sie unsicher sind, empfehlen wir, alle 9 Jumper auf den "High Voltage Range" einzustellen (Line 2 - 8 V / Highlevel 8 - 32 V), um mögliche Schäden am Gerät zu vermeiden. Hierfür müssen die 9 Jumper auf die werkseitig unbenutzten Stiftleisten umgesteckt werden, wie in Abbildung 2 gezeigt.

**c. Jumper auf den entsprechenden Spannungsbereich setzen**

 Um die Position eines Jumpers zu ändern, ziehen Sie ihn einfach nach oben ab und stecken ihn in die gewünschte Position. Achten Sie darauf, dass der Jumper vollständig und ohne Versatz eingesteckt ist.

#### **Übersicht Jumper-Steckpositionen:**

Low Voltage Range Konfiguration

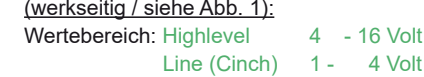

High Voltage Range Konfiguration

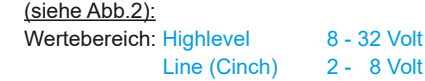

#### Abbildung 1:

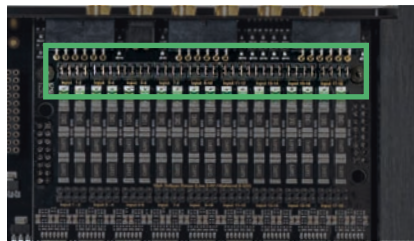

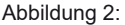

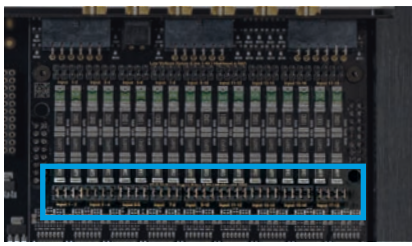

**d. Verstärker wieder zusammenbauen**

## **de 2. Anschluss der Vorverstärkereingänge**

Die sechs Vorverstärkereingänge (Line Input) können mit entsprechenden Kabeln an die Vorverstärker- / Lowlevel- / Cinch-Ausgänge des Werks- bzw. Nachrüstradios oder Werksverstärkers angeschlossen werden. Mit Hilfe der DSP PC-Tool Software können die Eingangssignale auf die Ausgangskanäle des Verstärkers individuell aufgeteilt werden. Die Eingangsempfindlichkeit ist für alle Kanäle ab Werk auf 2,8 Volt eingestellt. Es ist jedoch möglich, die Eingangsempfindlichkeit mit Hilfe der DSP PC-Tool Software optimal an die Signalquelle anzupassen (siehe Seite 8, Punkt 8).

Die Einschaltautomatik des Verstärkers funktioniert bei den Vorverstärkereingängen nicht, so dass der Remote-Eingang (REM) zwingend belegt werden muss.

**Achtung:** Der Highlevel- und der Vorverstärkersignaleingang eines einzelnen Kanals darf nicht gleichzeitig genutzt werden, da dies zu Schäden an ihrer Signalquelle führen kann. Es ist aber zulässig, an einem Kanal den Highlevel- und an einem anderen Kanal den Vorverstärkersignaleingang zu verwenden.

#### **3. Anschluss der Highlevel-Lautsprechereingänge**

Die 18 Highlevel-Lautsprechereingänge (Highlevel In) können direkt mit den Lautsprecherausgängen des Werks- bzw. Nachrüstradios oder Werksverstärkers mit Hilfe entsprechender Kabel (Lautsprecherkabel mit max. 1 mm² Querschnitt) verbunden werden. Sollten Sie ein normales Werksradio anschließen, empfehlen wir folgende Kanalbelegung:

*Kanal A = Vorne links*

- *Kanal B = Vorne rechts*
- *Kanal C = Hinten links*
- *Kanal D = Hinten rechts*

Dabei müssen nicht zwingend alle Eingänge belegt werden. Werden nur zwei Kanäle belegt, empfehlen wir die Kanäle A und B zu verwenden. Achten Sie bitte auf eine korrekte Polung! Wenn Sie einen oder mehrere Anschlüsse verpolen, kann dadurch die Funktion des Verstärkers beeinträchtigt werden. Bei Verwendung dieses Eingangs muss der Remote-Eingang (REM) nicht belegt werden, da sich der Verstärker automatisch einschaltet, sobald ein Lautsprechersignal anliegt.

Die Eingangsempfindlichkeit ist für alle Kanäle ab Werk auf 11,3 Volt voreingestellt. Es ist jedoch möglich, die Eingangsempfindlichkeit mit Hilfe der DSP PC-Tool Software optimal an die Signalquelle anzupassen (siehe Seite 8, Punkt 8).

**Achtung:** Verwenden Sie zum Anschluss der Highlevel-Lautsprechereingänge (Highlevel In) ausschließlich die mitgelieferten Anschlusskabel mit dem schwarzen, 12-poligen Stecker und den offenen Kabelenden (Seite 5, Abb. 1). Zur einfacheren Konfiguration sind die Kabel entsprechend beschriftet.

**Achtung:** Der Highlevel- und der Vorverstärkersignaleingang eines einzelnen Kanals darf nicht gleichzeitig genutzt werden, da dies zu Schäden an ihrem Autoradio führen kann. Es ist aber zulässig, an einem Kanal den Highlevel- und an einem anderen Kanal den Vorverstärkersignaleingang zu verwenden.

#### **4. Anschluss einer digitalen Signalquelle im SPDIF Format**

Sofern Sie über eine Signalquelle mit optischem Digitalausgang verfügen, kann diese an den Verstärker angeschlossen werden. Die Abtastrate (Sampling Rate) muss zwischen 12 - 96 kHz liegen. Das Eingangssignal wird automatisch an die interne Abtastrate angepasst.

Werkseitig ist die manuelle Einschaltung des Eingangs über eine optionale Fernbedienung konfiguriert. Möchten Sie den Eingang automatisch, bei Anliegen eines Audiosignals, aktivieren, können Sie dies in der DSP PC-Tool Software unter dem Menüpunkt Signalmanagement im DCM konfigurieren.

Die Einschaltautomatik des Verstärkers funktioniert bei Verwendung eines Digitaleingangs nicht, so dass der Remote-Eingang (REM) zwingend belegt werden muss.

**Wichtig:** Das digitale Audiosignal einer Quelle ist üblicherweise nicht lautstärkegeregelt. Das bedeutet, dass an sämtlichen Ausgängen der HELIX V EIGHTEEN DSP der volle Pegel anliegt. Dies kann im Extremfall die Lautsprecher zerstören. Wir raten deshalb dringend dazu, eine optionale Fernbedienung

zur Einstellung der Lautstärke der digitalen Signaleingänge zu verwenden!

**Hinweis:** Der Verstärker kann nur unkomprimierte, digitale Stereo PCM-Signale mit einer Abtastrate zwischen 12 kHz und 96 kHz verarbeiten. Es können keine MP3- oder Dolbycodierten Daten verarbeitet werden, sondern ausschließlich Stereosignale.

#### **5. Konfiguration des Remote-Eingangs**

Die Einschaltung des HELIX V EIGHTEEN DSP erfolgt automatisch bei Ansteuerung über die Highlevel-Lautsprechereingänge (Highlevel In) oder sobald ein Remote-Signal am Remote-Eingang (REM) anliegt. Mit Hilfe des "Auto Remote"-Schalters kann die automatische Einschaltung deaktiviert werden. Dies sollte vorgenommen werden, wenn es beispielsweise zu Störgeräuschen beim Ein- und Ausschalten des Verstärkers kommt. Um die automatische Einschaltung zu deaktivieren, muss das Gerät, wie unter Punkt 1 beschrieben, geöffnet und die Schalterposition des "Auto Remote" Schalters geändert werden (siehe Markierung im nachfolgenden Bild).

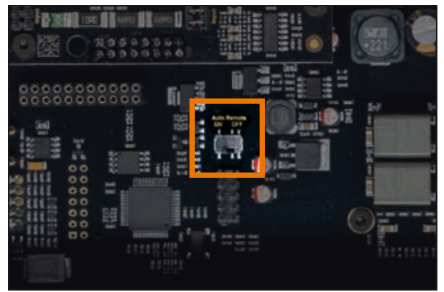

- On: Einschaltung über Highlevel-Lautsprechereingang aktiviert (Werkseinstellung).
- Off: Einschaltung über Highlevel-Lautsprechereingang deaktiviert.

**Hinweis:** Wird die automatische Einschaltung des Verstärkers deaktiviert, muss der Remote-Eingang belegt werden. Eine automatische Einschaltung über den Highlevel-Lautsprechereingang ist dann nicht mehr möglich.

**6. Anschluss der Stromversorgung & Remote ACHTUNG:** Vor dem Anschluss des +12 V Versorgungskabels an das Bordnetz muss die Autobatterie abgeklemmt werden.

Achten Sie unbedingt auf eine korrekte Polarität.

+12 V: Anschluss für die Plusleitung.

Das +12 V Stromkabel ist am Pluspol der Batterie anzuschließen. Die Plusleitung sollte in einem Abstand von max. 30 cm von der Batterie mit einer Hauptsicherung abgesichert werden. Der Wert der Sicherung errechnet sich aus der maximalen Stromaufnahme der gesamten Car-Hifi Anlage (V EIGHTEEN DSP = max. 108 A RMS).

Verwenden Sie bei kurzen Leitungen (< 1 m) einen Querschnitt von mindestens 16 mm². Bei längeren Leitungen empfehlen wir einen Querschnitt von 25 mm² bis 35 mm².

GND: Anschluss für die Masseleitung. Das Massekabel muss an einer nicht isolierten Stelle mit dem Kfz-Chassis oder direkt mit dem Minuspol der Autobatterie verbunden werden. Der Kabelquerschnitt sollte den gleichen Durchmesser wie die Plusleitung haben. Ein nicht ausreichender Massekontakt führt zu unerwünschten Störgeräuschen und Fehlfunktionen.

REM: Der Remote-Eingang dient zum Einschalten der V EIGHTEEN DSP, wenn die Vorverstärker-Eingänge oder der Digitaleingang genutzt werden / wird.

Sofern die am Highlevel-Eingang angeschlossene Signalquelle die automatische Einschaltung nicht aktiviert oder der Verstärker bewusst nur über ein Remote-Signal ein- und ausgeschaltet werden soll, muss dieser Eingang belegt werden. Dazu muss der Remote-Eingang des Verstärkers mit dem Remote-Ausgang des Radios / der Head Unit verbunden werden. Somit wird der Verstärker über das Radio ein- und ausgeschaltet. Es wird dringend davon abgeraten, den Remote-Eingang des Verstärkers über das Zündungsplus des Fahrzeugs zu steuern, um Störgeräusche beim Ein- und Ausschalten zu vermeiden.

**Hinweis:** Dieser Eingang muss nicht belegt werden, wenn der Highlevel-Lautsprechereingang (Highlevel In) benutzt wird. Wie Sie die automatische Einschaltung über den

können, ist auf Seite 8 unter Punkt 5 "Konfiguration des Remote-Eingangs" nachzulesen.

#### **7. Anschluss an den Computer & Einschalten** Mit Hilfe des USB Eingangs kann die V EIGHTEEEN DSP über das beiliegende Kabel mit dem Computer verbunden und anschließend über das DSP PC-Tool konfiguriert werden.

**Hinweis:** Es können keine USB Speichermedien an den Verstärker angeschlossen werden.

Bevor Sie die V EIGHTEEN DSP das erste Mal an einen Computer anschließen, gehen Sie auf unsere Homepage und laden die **aktuellste Software Version des DSP PC-Tools** herunter. Es ist ratsam, regelmäßig nach Updates der Software zu schauen, damit das Gerät immer auf dem aktuellsten Stand ist.

Die Software sowie eine umfangreiche Knowledge Base finden Sie auf **www.audiotec-fischer.com**.

Es wird dringend empfohlen, die DSP PC-Tool Knowledge Base vor der ersten Benutzung durchzulesen, um Komplikationen und Fehler zu vermeiden.

**Wichtig:** Stellen Sie sicher, dass der V EIGHTEEN DSP Verstärker bei der ersten Installation der Software noch nicht am PC angeschlossen ist. Verbinden Sie diesen erst, wenn die Software samt der USB-Treiber vollständig installiert ist.

Im folgenden Abschnitt lesen Sie die wichtigsten Schritte zum Anschluss und der ersten Inbetriebnahme:

- 1. Laden Sie die DSP PC-Tool Software unter **www.audiotec-fischer.com** herunter und installieren diese auf ihrem Computer.
- 2. Schließen Sie danach den Verstärker mit dem beiliegenden USB-Kabel an den Computer an. Wenn Sie längere Distanzen zu überbrücken haben, verwenden Sie bitte eine aktive USB-Verlängerung mit integriertem Repeater.
- 3. Schalten Sie erst die V EIGHTEEN DSP ein und starten Sie anschließend die Software. Sofern die Betriebssoftware des Verstärkers nicht mehr aktuell ist, wird diese automatisch aktualisiert.

#### Highlevel-Lautsprechereingang deaktivieren 8. Einstellung der Eingangsempfindlichkeit **de 8. Einstellung der Eingangsempfindlichkeit der analogen Signaleingänge**

**ACHTUNG:** Es ist zwingend notwendig, die Eingangsempfindlichkeit der V EIGHTEEN DSP an die Signalquelle anzupassen, um eine bestmögliche Signalqualität zu garantieren und Schäden am Verstärker zu vermeiden. Außerdem ist es zuvor zwingend erforderlich den Wertebereich (Voltage Range) an die Ausgangsspannung Ihrer Signalquelle anzupassen (siehe Seite 6, Punkt 1).

Mit Hilfe der DSP PC-Tool Software kann die Eingangsempfindlichkeit je Kanalpaar optimal an die Signalquelle angepasst werden. Die Einstellung beeinflusst die Highlevel- und Vorverstärker-Signaleingänge.

#### Die Regelbereiche sind:

Low Voltage Range Konfiguration: Highlevel: 4 - 16 Volt Line (Cinch): 1 - 4 Volt

High Voltage Range Konfiguration: Highlevel: 8 - 32 Volt Line (Cinch): 2 - 8 Volt

Werkseitig ist die Eingangsempfindlichkeit auf 11,3 Volt (Highlevel) bzw. 2,8 Volt (Line / Cinch) voreingestellt. Dies ist in nahezu allen Fällen bereits die optimale Einstellung.

Sollte die Signalquelle eine niedrigere Ausgangsspannung liefern, kann die Eingangsempfindlichkeit stufenlos angehoben werden. Sofern Ihre Signalquelle eine höhere Ausgangsspannung liefert, beispielsweise im Falle eines vorgeschalteten OEM / Werksverstärkers, muss die Eingangsempfindlichkeit zwingend abgesenkt werden und die korrekte Konfiguration der "Voltage Range" Jumper überprüft werden (Seite 6, Punkt 1).

Sollten Sie sich bzgl. der Ausgangsspannung Ihrer Signalquelle nicht sicher sein, kontaktieren Sie Ihren HELIX Fachhändler.

**Hinweis:** Schließen Sie während dieser Prozedur keine Lautsprecher an die Ausgänge des Verstärkers an und schalten Sie ggf. angeschlossene Verstärker ab.

Zur Anpassung der Eingangsempfindlichkeit führen Sie bitte die folgenden Schritte durch:

1. Schalten Sie den Verstärker ein und starten anschließend die Software. Die Funktion finden Sie im Tab "Signalverwaltung" des DCM-Menüs unter dem Punkt "Main Input  $\rightarrow$  Input Gain".

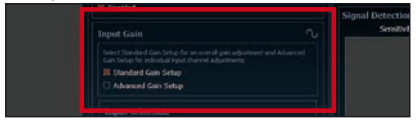

2. Wählen Sie das Setupverfahren zur Einstellung der Eingangsempfindlichkeit aus. Standard Gain Setup: Hier kann die Eingangsempfindlichkeit global für alle Kanäle eingestellt werden (nur bei "Low Voltage Range" Jumper-Steckposition – siehe Seite 6, Punkt 1).

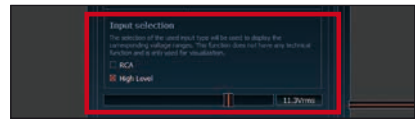

 Advanced Gain Setup: Bei diesem Verfahren ist eine individuelle Einstellung für die einzelnen Kanalpaare möglich.

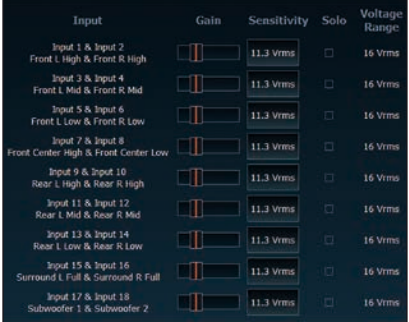

3. Drehen Sie die Lautstärke Ihres Radios auf 90 % der Gesamtlautstärke und spielen Sie ein geeignetes Testsignal, z.B. Rosa Rauschen, (Vollaussteuerung 0 dB) ab.

4. Sollte die Clipping Anzeige im DSP PC-

Tool bereits leuchten (siehe Markierung im folgenden Bild), verringern Sie mit Hilfe des Schiebereglers die Eingangsempfindlichkeit, bis die Clipping Anzeige erlischt.

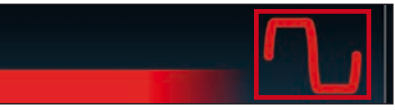

5. Erhöhen Sie die Eingangsempfindlichkeit bis die Clipping Anzeige aufleuchtet. Schieben Sie nun den Regler zurück bis die Clipping Anzeige wieder erlischt.

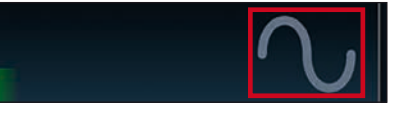

6. Wiederholen Sie diesen Vorgang für jedes genutzte Signaleingangspaar.

Verschiedene Einstellungsbeispiele für die Eingangsempfindlichkeit sind in der Tabelle auf Seite 12 aufgeführt. Für weitere Anwendungsfälle kontaktieren Sie bitte Ihren HELIX Fachhändler.

#### **9. Konfiguration des internen DSPs**

**WICHTIG:** Es wird dringend empfohlen, vor der ersten Inbetriebnahme des Soundsystems die grundlegenden Einstellungen im Verstärker mit Hilfe der DSP PC-Tool Software vorzunehmen.

Nun können Sie den Verstärker mithilfe der DSP PC-Tool Software frei konfigurieren. Nützliche Hinweise zur korrekten Einstellung entnehmen Sie unserer Knowledge Base, welche auf unserer Webseite bereit steht.

**Achtung:** Es wird dringend empfohlen, die Lautstärke am Radio auf Minimum zu drehen und an sämtliche Signalausgänge der V EIGHTEEN DSP noch nichts anzuschließen. Speziell bei Verwendung in vollaktiven Systemen besteht sonst Zerstörungsgefahr für die Lautsprecher.

#### **10. Eingangssignal analysieren**

Prüfen Sie nun mit Hilfe des Input Signal Analyzers (ISA) der DSP PC-Tool Software das Eingangssignal auf werkseitig eingestelltes Equalizing und Allpass-Filter. Informationen zum ISA finden Sie in der umfangreichen Knowledge Base unserer Webseite

#### **www.audiotec-fischer.com**.

**Achtung:** Es wird dringend empfohlen, vor der ersten Inbetriebnahme die Lautstärke an der Signalquelle auf Minimum zu drehen und an die Signalausgänge der V EIGHTEEN DSP noch nichts anzuschließen, bis die grundlegenden Einstellungen im Verstärker vorgenommen wurden. Speziell bei Verwendung in vollaktiven Systemen besteht sonst Zerstörungsgefahr für die Lautsprecher.

#### **11. Anschluss der Lautsprecherausgänge**

Die Lautsprecherausgänge können direkt mit den Lautsprecherleitungen verbunden werden. Verbinden Sie niemals die Lautsprecherleitungen mit der Kfz-Masse (Fahrzeugkarosserie). Dieses kann Ihren Verstärker und Ihre Lautsprecher zerstören.

Achten Sie darauf, dass alle Lautsprechersysteme phasenrichtig angeschlossen sind, d.h. Plus zu Plus und Minus zu Minus. Vertauschen von Plus und Minus hat einen Totalverlust der Basswiedergabe zur Folge. Der Pluspol ist bei den meisten Lautsprechern gekennzeichnet.

Die Impedanz darf bei den Kanälen 1 bis 12 4 Ohm nicht unterschreiten (absolutes Minimum 3 Ohm), alle übrigen Kanäle können mit minimal 2 Ohm belastet werden. Die Kanäle sind nicht brückbar und dürfen somit nicht im Brückenbetrieb genutzt werden. Für Subwooferkonfigurationen benutzen Sie idealerweise Doppelschwingspulensubwoofer.

**Achtung:** Verwenden Sie zum Anschluss der Kanäle 1 bis 12 ausschließlich das mitgelieferte Anschlusskabel mit dem 24-poligen Stecker und den offenen Kabelenden.

#### **12. Optional: Anschluss der Vorverstärkerausgänge**

Die zwei Vorverstärkerausgänge (Line Output) können Sie nun mit entsprechenden Kabeln (RCA / Cinch-Kabel) mit den Vorverstärker- / Lowlevel- / Cinch-Eingängen der nachgeschalteten Verstärker verbinden.

Die Ausgänge liefern eine maximale Ausgangsspannung von 3 Volt RMS. Bei Verwendung einer dieser Ausgänge, ist es zwingend erforderlich, einen der Remote-Ausgänge (REM OUT) zum Einschalten eines zusätzlich angeschlossenen Verstärkers zu verwenden, da ansonsten Störgeräusche auftreten können.

#### **13. Optional: Anschluss des Remote-Ausgangs**

Die Remote-Ausgänge dienen zum prozessorgesteuerten Einschalten eines am Line Output angeschlossenen Verstärkers. Verbinden Sie dazu einen Remote-Ausgang der V EIGHTEEN DSP mit dem Remote-Eingang des Verstärkers, um diesen über den internen DSP störungsfrei ein- und auszuschalten.

Dieser Ausgang aktiviert sich automatisch, sobald der Bootvorgang des DSP abgeschlossen ist. Zudem wird dieser Ausgang bei aktiviertem "Power Save Mode" und bei Betriebssoftware-Updates abgeschaltet.

**Wichtig:** Verwenden Sie niemals ein anderes Signal als den Remote-Ausgang, um einen angeschlossenen Verstärker einzuschalten!

#### **14. Sound Tuning**

Nun können Sie Ihr Sound Setup erstellen. Informationen rund um das Sound Tuning finden Sie in unserer umfangreichen Knowledge Base auf **www.audiotec-fischer.com** oder kontaktieren Sie Ihren HELIX Fachhändler vor Ort.

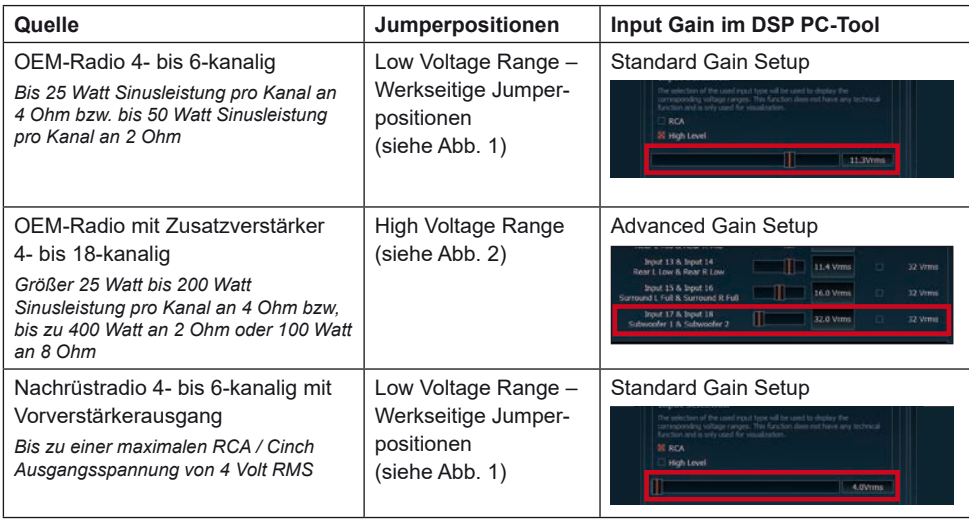

#### **Einstellungsbeispiele für die Eingangsempfindlichkeit:**

Wertebereich: Highlevel 4 - 16 Volt Line (Cinch) 1 - 4 Volt

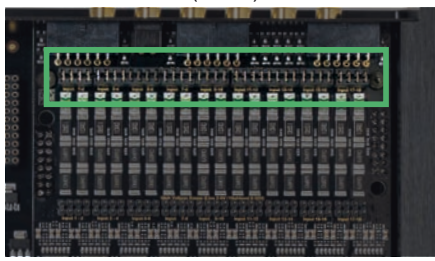

#### **Abb. 1 – Low Voltage Range Konfiguration: Abb. 2 – High Voltage Range Konfiguration:**

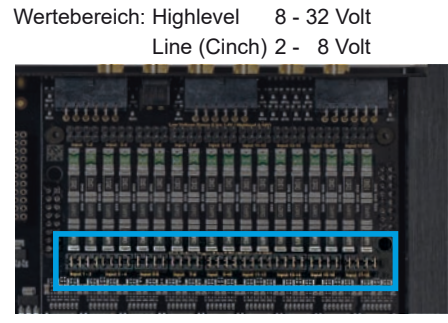

Für weitere Anwendungsfälle kontaktieren Sie bitte Ihren HELIX-Fachhändler.

#### **1. SCP (Smart Control Port)**

Dieser Multifunktionseingang dient zum Anschluss von HELIX Zubehörprodukten, wie beispielsweise einer Fernbedienung, mit deren Hilfe diverse Funktionen des Verstärkers gesteuert werden können.

Die Funktionalität muss je nach Typ der Fernbedienung zuerst im "Device Configuration Menu" der DSP PC-Tool Software oder an der Fernbedienung selbst konfiguriert werden.

**Achtung:** Sofern das Zubehörprodukt keinen NanoFit Stecker besitzt, ist ein SCP-to-Control Input Adapter (Art-Nr. M141313) optional bei Ihrem Fachhändler erhältlich.

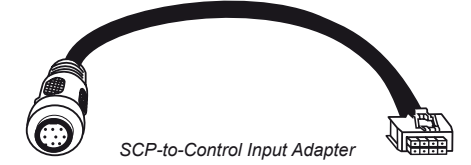

#### **2. Control Taster**

Der V EIGHTEEN DSP Verstärker bietet 10 interne Speicherplätze für Sound Setups. Mit Hilfe des Control Tasters lässt sich zwischen zwei Speicherplätzen umschalten. Diese können im DSP PC-Tool festgelegt werden. Zudem kann durch langes Drücken des Tasters ein Geräte-Reset durchgeführt werden.

1. Setup-Wechsel: Taster 1 Sek. drücken. Werkseitig sind die Speicherbereiche eins und zwei eingestellt. Der Umschaltvorgang wird durch einmaliges rotes Blinken der Status LED angezeigt. Alternativ kann zur Umschaltung die optionale Fernbedienung URC.3 verwendet werden. Um zwischen allen internen Speicherplätzen umschalten zu können, ist optionales Zubehör, wie z.B. die Fernbedienungen DIRECTOR und CONDUCTOR notwendig.

2. Geräte-Reset: Taster länger als 5 Sek. gedrückt halten. Durch ein Geräte-Reset wird der interne Speicher auf die Werkseinstellung zurückgesetzt! Dies wird durch ein durchgehendes rotes Leuchten und grünes schnelles Dauerblinken der Status LED angezeigt.

**Achtung:** Nach dem Resetten des Gerätes kann die V EIGHTEEN DSP keine Audiosignale mehr wiedergeben, bis das Gerät mit Hilfe des DSP PC-Tools geupdated wurde.

#### **3. Status LED**

Die Status LED zeigt den Betriebszustand des Verstärkers und dessen Speichers an.

Grün: Verstärker eingeschaltet und betriebsbereit.

Orange: Power Save Modus aktiv.

Rot: Protection Mode aktiv. Dieser kann unterschiedliche Ursachen haben. Der Verstärker ist mit Schutzschaltungen gegen Über- und Unterspannung sowie Überhitzung ausgestattet. Prüfen Sie in diesem Fall alle Anschlüsse auf Fehler, wie z.B. Kurzschlüsse oder fehlerhafte Verbindungen. Ist die Sicherheitsschaltung der Temperaturüberwachung aktiv, wird der Remote-Ausgang sowie die Signalausgabe abgeschaltet, bis ein sicherer Betrieb wieder gewährleistet werden kann.

Rot / grün langsam blinkend: Keine Betriebssoftware auf dem DSP installiert. Verbinden Sie den Verstärker mit der DSP PC-Tool Software und bestätigen Sie das automatische Update der Betriebssoftware. Die aktuellste Version des DSP PC-Tools finden Sie auf www.audiotec-fischer.com

Rot / grün schnell blinkend: Aktuell ausgewählter Sound Setup-Speicherplatz ist leer. Ein neues DSP Setup muss über die DSP PC-Tool Software eingespielt werden oder schalten Sie auf einen Speicherplatz mit vorhandenem Sound Setup um.

Die HELIX V EIGHTEEN DSP bietet neben dem Standard Routing das Virtual Channel Processing (VCP), ein mehrstufiges Signalverarbeitungs-Konzept, welches die perfekte Konfiguration komplexer Soundsysteme ermöglicht und somit ganz neue Möglichkeiten des Klangtunings eröffnet.

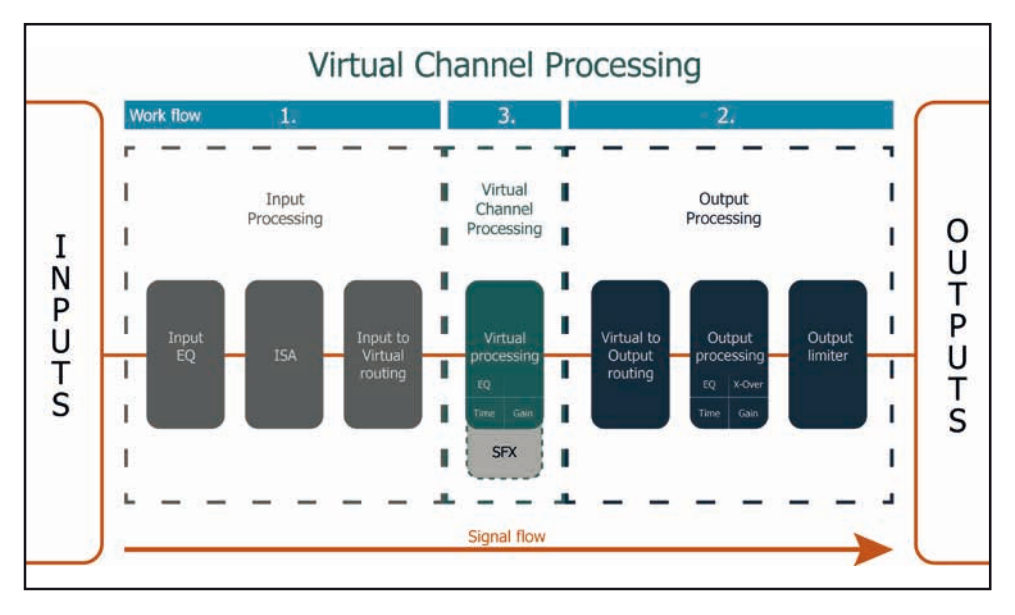

Das VCP erweitert den bisherigen Umfang des Gerätes um eine neue Ebene an prozessierten Kanälen, welche sich zwischen den Ein- und Ausgängen befindet.

Insgesamt stehen acht zusätzliche prozessierte virtuelle Kanäle und 20 prozessierte Ausgangskanäle zur Verfügung.

Diese virtuelle Kanalebene bietet diverse Vorteile, gerade in komplexen Systemkonfigurationen.

Die Hauptvorteile dieses Konzeptes sind folgende:

- Ausgangskanalübergreifender Gruppen-Equalizer
- Mehrwege-Konfiguration der DSP-Soundeffekte (SFX)
- Zusätzliche Funktionen wie Rear Attenuation

Weiterführende Informationen zum VCP und dessen Konfiguration finden Sie in unserer Knowledge Base auf **www.audiotec-fischer.com**.

Zur Konfiguration einer Subwoofer-Fernbedienung müssen im DSP PC-Tool bestimmte Einstellungen **de** vorgenommen werden.

Zunächst muss die entsprechende Fernbedienung im Tab "Erweiterte Einstellungen" im DCM Menü der DSP PC-Tool Software aktiviert und je nach Modell konfiguriert werden.

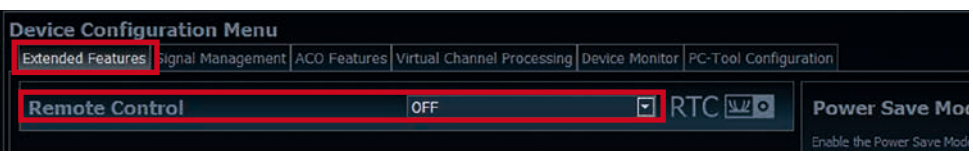

Bei **nicht aktiviertem** VCP ist die Subwoofer-Fernbedienung beim V EIGHTEEN DSP Verstärker fest den Ausgangskanälen 17 und 18 (Output Channels) zugeordnet. In diesem Fall ist es nicht entscheidend, welcher Ausgang in der IO-Routingmatrix mit "Subwoofer" benannt wurde.

Im "Outputs" Menü wird angezeigt, auf welche Ausgänge die SubRC (Subwoofer-Fernbedienung) wirkt:

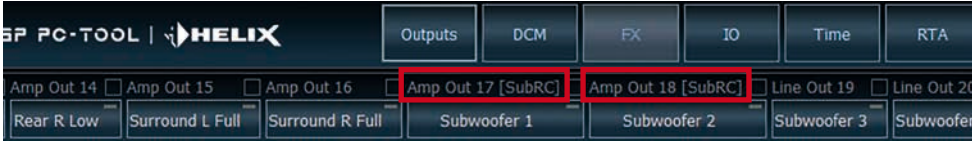

Bei **aktiviertem** VCP hingegen wird die Subwoofer-Fernbedienung den Ausgangskanälen zugeordnet, welche im "Virtual to Output Routing" mit einem der beiden virtuellen Subwoofer-Signalen versorgt werden ("Subwoofer 1" oder "Subwoofer 2"). Dies kann jede beliebige Kombination an Ausgangskanälen sein.

Im nachfolgenden Beispiel sind es die Vorverstärker-Ausgänge / Line Outputs 19 und 20:

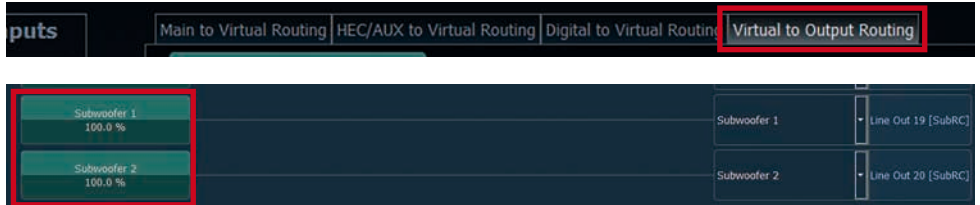

**Hinweis:** Bitte beachten Sie, dass den beiden virtuellen Subwoofer-Signalen "Subwoofer 1" und / oder "Subwoofer 2" zuvor in den anderen Routing-Matrizen ein Eingangssignal zugewiesen werden muss.

Anschließend wird die Subwoofer-Regelung auch im "Outputs" Menü hinter der Kanalbezeichnung als [SubRC] angezeigt:

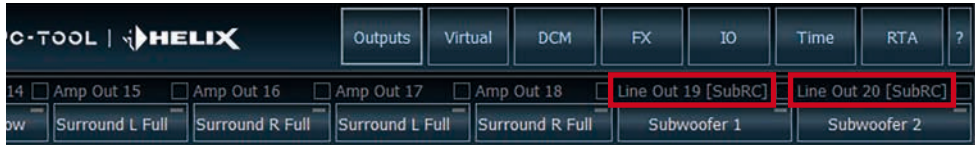

Neben den einzigartigen DSP-Soundeffekten bietet die ACO-Plattform der V EIGHTEEN DSP zusätzlich eine Vielzahl an System-Features.

Im DCM Menü der DSP PC-Tool Software können für einige dieser System-Features individuelle Einstellungen vorgenommen werden.

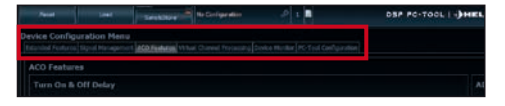

#### **Turn On & Off Delay**

Hier kann die Verzögerungzeit, mit welcher der integrierte DSP ein- und ausgeschaltet werden soll, festgelegt werden. Werkseitig sind 0,2 Sekunden eingestellt. Eine Änderung der Verzögerungszeit sollte nur vorgenommen werden, wenn es beispielsweise zu Störgeräuschen beim Ein- und Ausschalten des Verstärkers kommt.

#### **URC Setup Switch Configuration**

Der ACO bietet Speicherplatz für zehn anstelle der üblichen zwei Sound Setups.

Mit Hilfe einer optional erhältlichen URC Fernbedienung oder des Control Tasters (siehe Seite 4, Punkt 3) lässt sich zwischen zwei der zehn Sound-Setup Speicherplätze umschalten. Diese zwei Speicherplätze können in der "URC Setup Switch Configuration" festgelegt werden. Werkseitig sind die Speicherbereiche eins und zwei ausgewählt. Um zwischen allen internen Speicherplätzen umschalten zu können, werden die optional erhältlichen Fernbedienungen DIRECTOR und CONDUCTOR empfohlen.

#### **Remote Output Configuration**

An dieser Stelle kann festgelegt werden, ob der Remote-Ausgang, der die angeschlossenen Verstärker ein- bzw. ausschaltet, während eines Sound-Setup-Wechselvorgangs kurzzeitig deaktiviert werden soll. Standardmäßig ist dieses Feature aktiviert (ON).

Der HELIX V EIGHTEEN DSP Verstärker kann durch die Montage einer HELIX Extension Card (HEC) um weitere Schnittstellen wie beispielsweise einem High Definition *Bluetooth®* Audio Streaming Modul, einer High Resolution Audio USB Soundkarte etc. erweitert werden.

Zur Montage einer HEC muss das Seitenblech des Verstärkers demontiert und gegen das der HEC beiliegende Seitenblech ausgetauscht werden.

**Achtung: Installieren Sie ausschließlich für den Verstärker vorgesehene HEC Module an der dafür vorgesehenen Position. Die Benutzung eines nicht für das Gerät spezifizierten HEC Moduls oder eine Installation an einer nicht dafür vorgesehenen Position im Gerät kann zu Schäden am HEC Modul, dem Verstärker, des Radios oder anderen angeschlossenen Geräten führen.**

Im folgenden Abschnitt nun die wichtigsten Schritte zum Einbau und der ersten Inbetriebnahme eines HEC Moduls:

- **1.** Ziehen Sie zunächst alle Steckverbindungen vom Gerät ab.
- **2.** Lösen Sie die sechs Schrauben (zwei Inbusund vier Kreuzschlitzschrauben) des Seitenblechs der Geräteseite mit dem USB Eingang und entfernen dieses.
- **3.** Ziehen Sie nun das Bodenblech zur Seite heraus.
- **4.** Bereiten Sie das Modul für den Einbau in das Gerät vor. Informationen dazu entnehmen Sie bitte der Bedienungsanleitung des jeweiligen HEC Moduls.
- **5.** Stecken Sie das HEC Modul in den im Gerät vorgesehenen Sockel (siehe Markierung im nachfolgenden Bild).

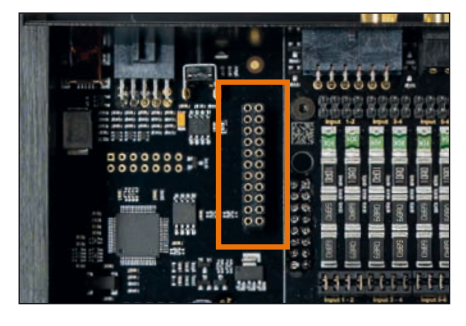

**6.** Achten Sie auf den richtigen Sitz des HEC Moduls und darauf, dass alle Kontaktstifte vollständig im Sockel stecken.

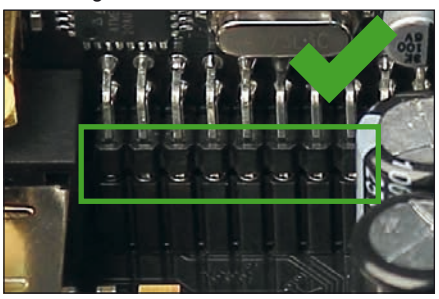

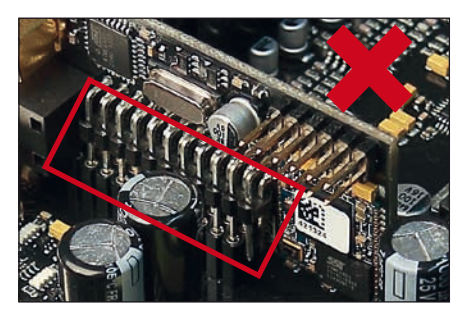

- **7.** Schieben Sie das Bodenblech wieder seitlich in das Gehäuse des Verstärkers. Anschließend befestigen Sie das neue, dem HEC Modul beiliegende Seitenblech mit den Inbusund Kreuzschlitzschrauben.
- **8.** Verschrauben Sie das HEC Modul mit dem Seitenblech. Genaue Informationen zur Befestigung entnehmen Sie bitte der Bedienungsanleitung des jeweiligen Moduls.
- **9.** Schließen Sie alle Steckverbindungen wieder an das Gerät an.
- **10.** Schalten Sie den Verstärker ein. Das installierte HEC Modul wird nun automatisch vom Gerät erkannt und die Status LED des HEC Moduls leuchtet grün.
- **11.** Das Modul kann nun in der DSP PC-Tool Software konfiguriert werden.

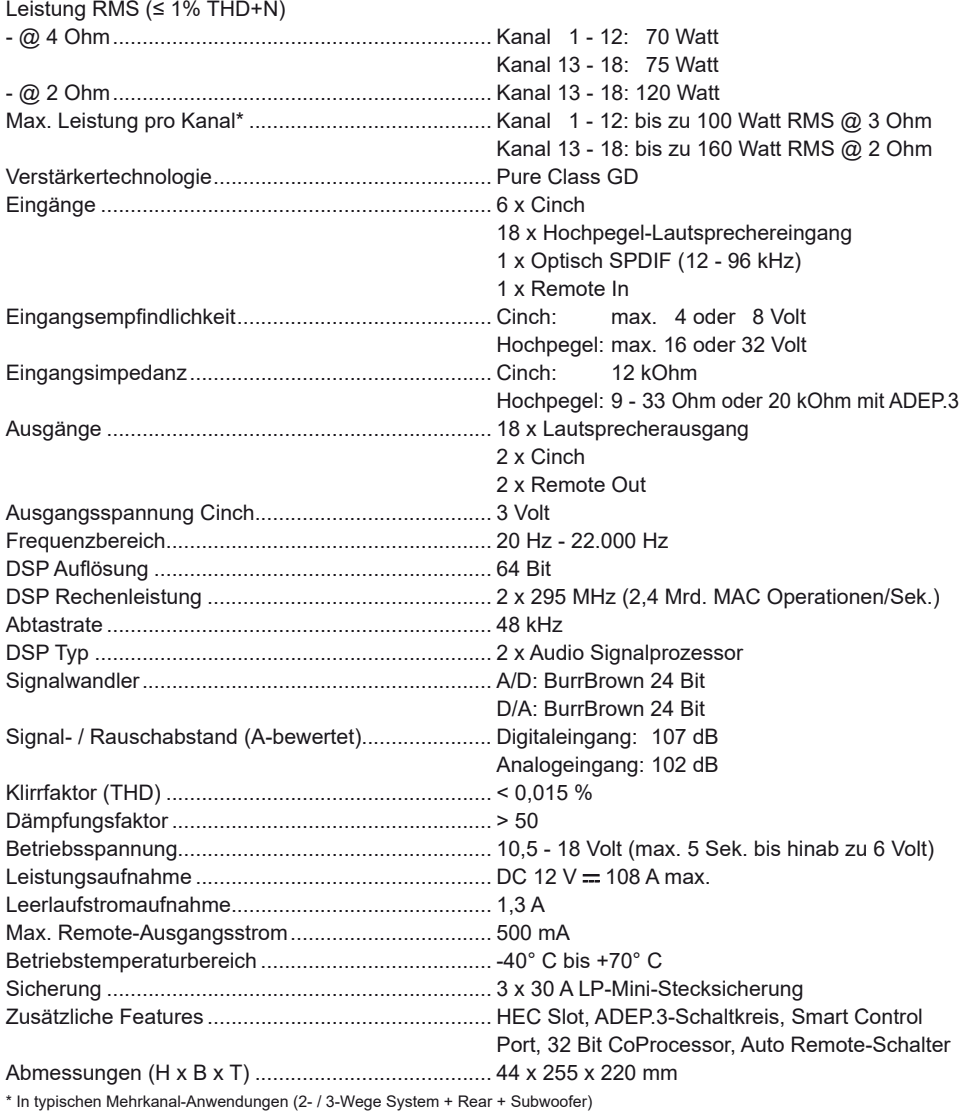

#### **Garantiehinweis**

Die Garantieleistung entspricht der gesetzlichen Regelung. Von der Garantieleistung ausgeschlossen sind Defekte und Schäden, die durch Überlastung oder unsachgemäße Behandlung entstanden sind. Eine Rücksendung kann nur nach vorheriger Absprache in der Originalverpackung, einer detaillierten Fehlerbeschreibung und einem gültigen Kaufbeleg erfolgen. Technische Änderungen, Druckfehler und Irrtümer vorbehalten!

Für Schäden am Fahrzeug oder Gerätedefekte, hervorgerufen durch Bedienungsfehler des Gerätes, können wir keine Haftung übernehmen.

#### **Markenzeichen**

## **ex** Bluetooth<sup>®</sup>

Die *Bluetooth®* Wortmarke und die Logos sind eingetragene Warenzeichen der Bluetooth SIG, Inc. und jegliche Nutzung dieser Marken durch die Audiotec Fischer GmbH geschieht unter Lizenz. Andere Handelsmarken und Handelsnamen gehören den jeweiligen Inhabern.

#### **Hinweise zur Entsorgung**

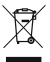

Dieses Symbol bedeutet, dass das Produkt nicht über den Hausmüll entsorgt werden darf, sondern bei einer entsprechenden Sammelstelle zum Recycling abgegeben werden muss. Befolgen Sie die örtlichen Vorschriften und entsorgen Sie das Produkt niemals mit dem normalen Hausmüll. Die ordnungsgemäße Entsorgung von Altgeräten trägt zur Vermeidung von Umwelt- und Gesundheitschäden bei.

#### **Regulatorische Hinweise**

Dieses Produkt ist mit einer CE-Kennzeichnung versehen. Damit ist das Gerät für den Be- $\epsilon$ trieb in Fahrzeugen innerhalb der Europäischen Union (EU) zertifiziert. UK<br>CA Dieses Produkt ist mit einer UKCA-Kennzeichnung versehen. Damit ist das Gerät für den Betrieb in Fahrzeugen innerhalb des Vereinigten Königreichs zertifiziert. EAC Dieses Produkt ist mit einer EAC-Kennzeichnung versehen. Damit ist das Gerät für den Betrieb in Fahrzeugen innerhalb der Eurasian Customs Union zertifiziert.

Dear Customer,

Congratulations on your purchase of this innovative and high-quality HELIX product.

Thanks to more than 30 years of experience in research and development of audio products the HELIX V EIGHTEEN DSP sets new standards in the range of digital amplifiers.

We wish you many hours of enjoyment with your new HELIX V EIGHTEEN DSP.

Yours, AUDIOTEC FISCHER

#### **General instructions**

#### **General installation instructions for HELIX components**

To prevent damage to the unit and possible injury, read this manual carefully and follow all installation instructions. This product has been checked for proper function prior to shipping and is guaranteed against manufacturing defects.

**Before starting your installation, disconnect the battery's negative terminal to prevent damage to the unit, fire and / or risk of injury.** For a proper performance and to ensure full warranty coverage, we strongly recommend to get this product installed by an authorized HELIX dealer.

Install your HELIX V EIGHTEEN DSP in a dry location with sufficient air circulation for proper cooling of the equipment. The amplifier should be secured to a solid mounting surface using proper mounting hardware. Before mounting, carefully examine the area around and behind the proposed installation location to insure that there are no electrical cables or components, hydraulic brake lines or any part of the fuel tank located behind the mounting surface. Failure to do so may result in unpredictable damage to these components and possible costly repairs to the vehicle.

#### **General instruction for connecting the HELIX V EIGHTEEN DSP amplifier**

The HELIX V EIGHTEEN DSP amplifier may only be installed in vehicles which have a 12 Volts negative terminal connected to the chassis ground. Any other system could cause damage to the amplifier and the electrical system of the vehicle. The positive cable from the battery for the complete system should be provided with a main fuse at a distance of max. 30 cm from the battery. The value of the fuse is calculated from the maximum

**Use only suitable cables with sufficient cable cross section for the connection of HELIX V EIGHTEEN DSP. The fuses may only be replaced by identically rated fuses (3 x 30 A) to avoid damage of the amplifier.**

total current input of the car audio system.

Prior to installation, plan the wire routing to avoid any possible damage to the wire harness. All cabling should be protected against possible crushing or pinching hazards. Also avoid routing cables close to potential noise sources such as electric motors, high power accessories and other vehicle harnesses.

### **Connectors and control units**

Page 29, point 3

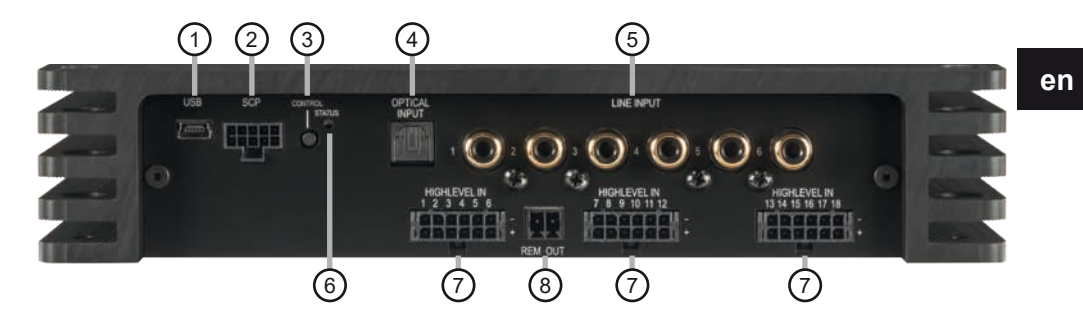

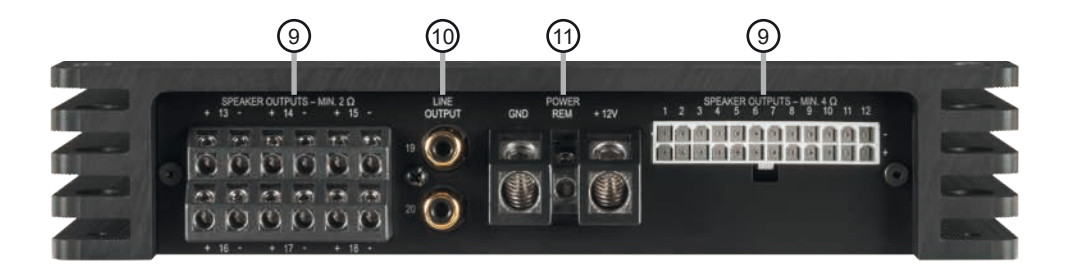

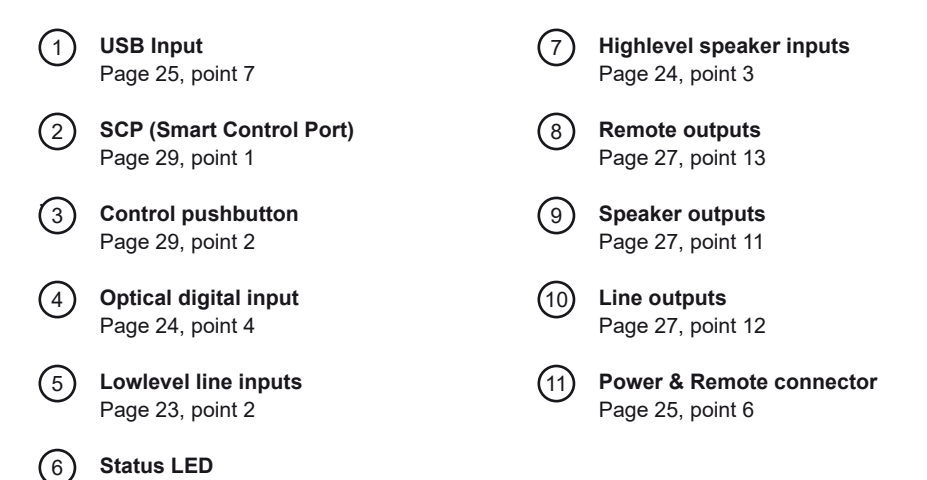

21

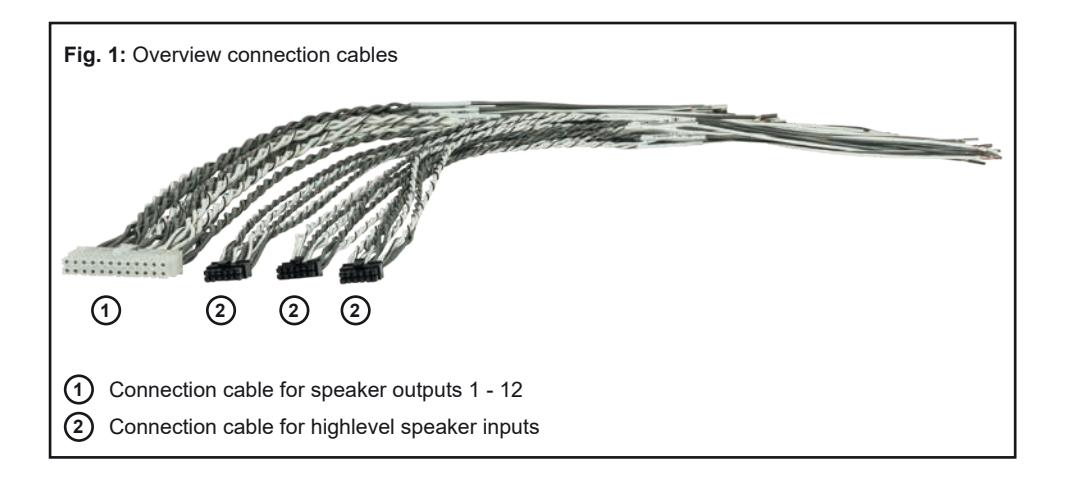

#### **Configure the HELIX V EIGHTEEN DSP as follows**

**Caution:** Carrying out the following steps will require special tools and technical knowledge. In order to avoid connection mistakes and / or damage, ask your dealer for assistance if you have any questions and follow all instructions in this manual (see page 20). It is recommended that this unit will be installed by an authorized HELIX deale**r.**

#### **1. Adjusting input voltage range**

Before proceeding to adjust the input voltage range, please take note of the following guidelines. This adjustment is only necessary when connecting devices from the following categories:

- **Aftermarket radios with an output voltage exceeding 4 V RMS**
- **Premium sound system amplifiers with an output power of more than 50 W RMS**

For standard applications, such as connecting:

- **Factory radios**
- **Aftermarket radios with a maximum output voltage of 4 V RMS**

this adjustment is not required. In such cases, you can proceed directly to point 2.

#### **To set the input voltage range, follow these steps:**

**a. Open the amplifier**

 Remove the side panel with the speaker outputs by loosening the two Allen screws and the Phillips screw. Afterwards slide out the bottom panel to the side.

**b. Determine the output voltage of the signal source**

 We recommend measuring the maximum output voltage using an appropriate measuring device or contacting your authorized HELIX dealer. If you are unsure, we recommend setting all 9 jumpers to the "High Voltage Range" (Line 2 - 8 V / Highlevel 8 - 32 V) to avoid potential damage to the device. To do this, the jumpers must be moved to the factory-unused multi-pin connectors, as shown in figure 2.

#### **c. Place the jumpers in the corresponding voltage range**

 To change the position of a jumper, simply lift it upwards and insert it into the desired position. Ensure that the jumper is fully inserted and not offset.

#### **Overview jumper plug-in positions:**

 Low voltage range configuration (by default / see fig. 1): Value range: Highlevel 4 - 16 Volts Line (RCA) 1 - 4 Volts

#### High voltage range configuration

 (see fig.2): Value range: Highlevel 8 - 32 Volts Line (RCA) 2 - 8 Volts

#### Figure 1:

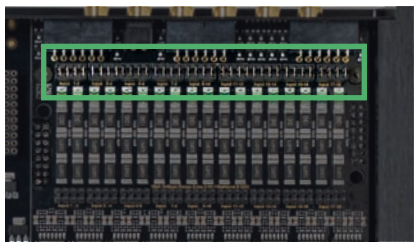

Figure 2:

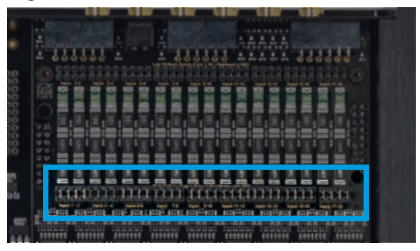

**d. Reassemble the amplifier**

#### **2. Connecting the pre-amplifier inputs**

These six lowlevel line inputs can be connected to signal sources such as head units / car radios or factory installed amplifiers using appropriate cables. Each input can be assigned to any output using the DSP PC-Tool software. Input sensitivity is factory-set to 2.8 Volts for all channels. But it is possible to optimally adapt the input sensitivity to the signal source using the DSP PC-Tool software (see page 26, point 8).

The automatic turn-on circuit does not work when using the pre-amplifier inputs. In this case the remote input (REM) has to be connected to activate the HELIX V EIGHTFFN DSP

**Important:** It is strictly forbidden to use the highlevel speaker input and lowlevel line input of an individual channel at the same time as this may cause severe damage to the connected signal source. Nevertheless it is possible to use the highlevel input of one channel and the lowlevel line input of another channel simultaneously.

#### **3. Connecting the highlevel speaker inputs**

The 18 highlevel loudspeaker inputs can be connected directly to the loudspeaker outputs of an OEM, aftermarket radio or factory installed amplifier using appropriate cables (loudspeaker cables with 1 mm² / AWG 18 max.).

We recommend the following channel assignment if a common car radio will be connected to the amplifier:

*Channel A = Front left*

*Channel B = Front right*

*Channel C = Rear left*

*Channel D = Rear right*

Actually it is not mandatory to use all highlevel speaker inputs. If only two channels will be connected we recommend to use the channels A and B. Make sure that the polarity is correct. If one or more connections have reversed polarity it may affect the performance of the amplifier. If this input is used the remote input (REM) does not need to be connected as the amplifier will automatically turn on once a loudspeaker signal is received.

Input sensitivity is factory-set to 11.3 Volts for all channels. It is possible to optimally adapt the input sensitivity to the signal source using the DSP PC-Tool Software (see page 26, point 8).

**Attention:** Solely use the supplied connection cables with the black, 12-pin plug and flying leads for connecting the highlevel inputs (see page 22, fig. 1)! For easier configuration, the

cables are labeled accordingly.

**Important:** It is strictly forbidden to use the highlevel speaker input and lowlevel line input of an individual channel at the same time as this may cause severe damage to the connected signal source.

Nevertheless it is possible to use the highlevel speaker input of one channel and the lowlevel line input of another channel simultaneously.

#### **4. Connecting a digital signal source in SPDIF format**

If you have a signal source with an optical digital output you can connect it to the amplifier using the appropriate input. The sampling rate must be between 12 and 96 kHz. The input signal is automatically adapted to the internal sample rate.

In standard configuration the manual activation via an optional remote control is configured. Alternatively you can activate the automatic turn-on feature in the DCM menu of the DSP PC-Tool software.

The automatic turn-on circuit does not work when the digital input is used. Therefore it is mandatory to connect the remote input (REM). **Important:** The signal of a digital audio source normally does not contain any information about the volume level. Keep in mind that this will lead to full level on the outputs of the HELIX V EIGHTEEN DSP and your connected amplifiers. This may cause severe damage to your speakers. We strongly recommend to use an optional remote control for adjusting the volume level of the digital signal input!

**Note:** The HELIX V EIGHTEEN DSP can only handle uncompressed digital stereo signals in PCM format with a sample rate between 12 kHz and 96 kHz and no MP3- or Dolby-coded digital audio stream!

#### **5. Configuration of the remote input**

The V EIGHTEEN DSP will be turned on automatically if the highlevel speaker input (Highlevel In) is used or if a signal is applied to the remote input terminal (REM). The Auto Remote switch allows to deactivate the automatic turn-on feature of the highlevel speaker inputs. The feature should be deactivated if there are e.g. noises while switching on / off

To deactivate the automatic turn-on feature you have to open the device as described in point 1 and change the position of the "Auto Remote" switch (see marking in the following picture).

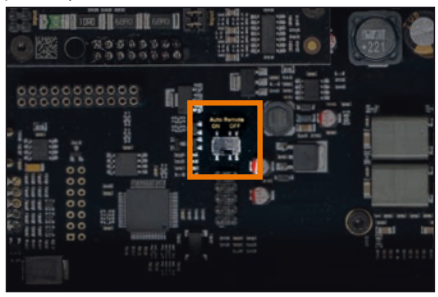

- On: Activation via highlevel speaker input is enabled (by default).
- Off: Activation via highlevel speaker input is disabled.

**Note:** If the automatic turn-on function is deactivated it is mandatory to use the remote input terminal to power up the amplifier! The highlevel signal will be ignored in this case.

#### **6. Connection to power supply & remote ATTENTION:** Make sure to disconnect the battery before installing the HELIX

V EIGHTEEN DSP!

Make sure of correct polarity.

+ 12V: Connector for the positive cable. Connect the +12 V power cable to the positive terminal of the battery. The positive wire from the battery to the amplifiers power terminal needs to have an inline fuse at a distance of no more than 12 inches (30 cm) from the battery. The value of the fuse is calculated from the maximum total current input of the whole car audio system (V EIGHTEEN DSP = max. 108 A RMS). If your power wires are short (less than 1 m  $/$  40") then a wire gauge of 16 mm<sup>2</sup>  $/$ AWG 6 will be sufficient. In all other cases we strongly recommend gauges of 25 - 35 mm² /  $AWG 4 - 2!$ 

GND: Connector for the ground cable. The ground wire should be connected to a common ground reference point (this is located where the negative terminal of the battery is grounded to the metal body of the vehicle) or to a prepared metal location on the vehicle chassis, i.e., an area cleaned of all paint residues. The cable should have the same gauge as the +12 V wire. Inadequate grounding causes audible interference and malfunctions. REM: The remote input is used to switch on the V EIGHTEEN DSP if the pre-amplifier inputs or digital input are / is used. Additionally, this input must be assigned, if the signal source which is connected to the highlevel inputs (Highlevel In) is not activating the "automatic turn-on" function or if the amplifier shall only be activated / deactivated via a remote signal. The remote wire should be connected to the remote output / automatic antenna (aerial positive) output of the head unit / car radio. This is only activated if the head unit is switched on. Thus the amplifier is switched on and off together with the head unit.

We do not recommend controlling the remote input via the ignition switch to avoid pop noise during turn on / off.

**Note:** This input does not need to be assigned if the highlevel input is used. To deactivate the "automatic turn-on" function read the description on page 24 in point 5 "Configuration of the remote input".

#### **7. Connecting the PC & first start-up**

The USB input enables the connection of the V EIGHTEEN DSP to a personal computer and its free configuration with our DSP PC-Tool software using the provided USB cable.

**Please note:** It is not possible to connect any USB storage devices.

Prior to connecting the amplifier to your PC visit our website and download the **latest version of the DSP PC-Tool software**.

We strongly recommend to carefully read the DSP PC-Tool knowledge base before using the software for the first time in order to avoid any complications and failures.

**Important:** Make sure that the amplifier is not connected to your computer before the software and USB driver are installed!

In the following the most important steps how to connect and the first start-up are described:

1. Download the **latest version of the DSP PC-Tool software** (available on our website **www.audiotec-fischer.com**) and install it on your computer.

- 2. Connect the amplifier to your computer using the USB cable that is included in delivery. If you have to bridge longer distances please use an active USB extension cable with integrated repeater.
- 3. First turn on the amplifier and then start the software. The operating software will be updated automatically to the latest version if it is not up-to-date.
- **8. Adjustment of the input sensitivity of the analog signal inputs**

**ATTENTION:**It is mandatory to properly adapt the input sensitivity of the V EIGHTEEN DSP to the signal source in order to achieve the best possible signal quality and to avoid damage to the amplifier. It is also mandatory to adjust the "Voltage Range" to the output voltage of your signal source (see page 23, point 1).

The input sensitivity of each channel pair can be optimally adapted to the signal source using the DSP PC-Tool software.

The setting of the controls affects both the lowlevel and the highlevel inputs!

The gain control ranges are:

Low Voltage Range configuration: Highlevel: 4 - 16 Volts Line (RCA / Cinch): 1 - 4 Volts

High Voltage Range configuration: Highlevel: 8 - 32 Volts Line (RCA / Cinch): 2 - 8 Volts

Input sensitivity is factory set to 11.3 Volts (highlevel) and 2.8 Volts (Line / RCA / Cinch). This is definitely the best setting in most applications.

If the signal source provides a lower output voltage, the input sensitivity can be smoothly increased via the DSP PC-Tool.

If your signal source delivers a higher output voltage – for example, if a factory-installed amplifier serves as signal source – the input sensitivity must be lowered and the correct configuration of the "Voltage Range" jumpers

must be checked (see page 23, point 1).

If you are not sure regarding the signal sources output voltage, please contact your HELIX specialist dealer.

Therefore follow the subsequent steps:

1. Turn on the amplifier and then start the software. The function can be found in the "Signal Management" tab of the DCM menu under the item "Main Input  $\rightarrow$  Input Gain".

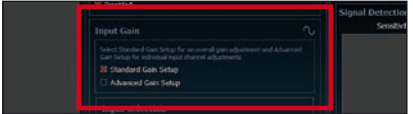

2. Select the setup method to adjust the input sensitivity.

 Standard Gain Setup: This method allows go globally set the input sensitivity for all input channels (only with "Low Voltage Range" jumper plug-in position – see page 23, point 1).

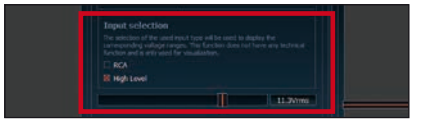

 Advanced Gain Setup: This method allows an individual setting for each channel pair.

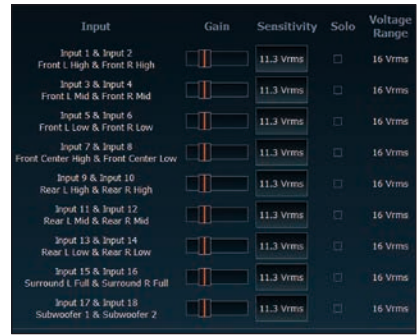

- 3. Adjust the volume of your radio to approx. 90 % of the max. volume and playback an appropriate test tone, e.g. pink noise (0 dB).
- 4. If the clipping indicator in the DSP PC-Tool already lights up (see the following pic-

**en**

ture), you have to reduce the input sensitivity using the scroll bar until the indicator turns off.

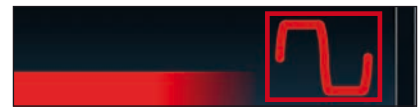

5. Increase the input sensitivity until the clipping indicator lights up. Now turn the control back until the indicator turns off again.

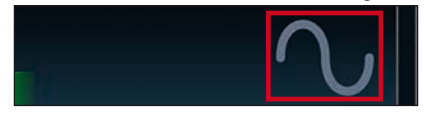

6. Repeat this process for each channel pair you are using.

Various adjustment examples of the input sensitivity can be found on page 28. For further applications please contact your HELIX specialist dealer.

#### **9. Configuration of the internal DSP**

**IMPORTANT:** The general DSP settings should be conducted with the DSP PC-Tool software before using the amplifier for the first time.

Now you are able to configure your V EIGHTEEN DSP with our intuitive DSP PC-Tool software. Useful hints for the correct setting can be found in our knowledge base at www.audiotec-fischer.com.

**Caution:** We highly recommend to set the volume of your car radio to minimum position during first start-up. Additionally no devices should be connected to the amplifier. Especially if the V EIGHTEEN DSP will be used in fully active applications, a wrong setup can destroy your speakers right away.

#### **10. Analyzing the input signal**

Check the input signal for factory-set equalizing and all-pass filters using the Input Signal Analyzer (ISA) of the DSP PC-Tool software. Information about the ISA can be found in the extensive Knowledge Base on our website **www.audiotec-fischer.com**. **Caution:** We highly recommend to set the volume of your car radio to minimum position during first start-up. Additionally no devices should be connected to the amplifier until general settings in the DSP PC-Tool software have been made. Especially if the V EIGHTEEN DSP will be used in fully active applications, a wrong setup can destroy your speakers right away.

#### **11. Connecting the loudspeaker outputs**

The loudspeaker outputs can be connected directly to the wires of the loudspeakers. Never connect any of the loudspeaker cables with the chassis ground as this will damage your amplifier and your speakers. Ensure that the loudspeakers are correctly connected (in phase), i.e. plus to plus and minus to minus. Exchanging plus and minus causes a total loss of bass reproduction. The plus pole is indicated on most speakers. The impedance of the speakers of the channels 1 - 12 must not be lower than 4 Ohms (absolute minimum 3 Ohms). All other channels can be loaded with a minimum of 2 Ohms. The speaker outputs are not bridgeable. For subwoofer applications ideally use drivers with dual voice coil. **Attention:** Solely use the supplied connection cable with the 24-pin plug and flying leads for connecting the speaker outputs 1 to 12 (see page 22, fig. 1).

#### **12. Optional: Connecting the line outputs**

The two pre-amplifier outputs (Line Output) can now be connected to the pre-amplifier / lowlevel / RCA inputs of the external amplifiers using appropriate cables (RCA / Cinch cables).

The outputs provide a maximum output voltage of 3 Volts RMS.

Please make sure that you always turn on / off the external amplifier using the remote output (REM OUT) of the V EIGHTEEN DSP in order to avoid interfering noises.

#### **13. Optional: Connecting the remote outputs**

The remote outputs are used for turning on / off amplifiers that are connected to the line outputs of the V EIGHTEEN DSP. Therefore connect the remote output of the V EIGHTEEN DSP to the remote input of your amplifiers to switch it on and off via the internal DSP without interfering signals. The remote outputs are activated automatically

as soon as the booting process of the DSP is completed. Additionally these outputs will be turned off during the "Power Save Mode" or a software update process.

**Important:** Never use a different signal than the remote output of the V EIGHTEEN DSP to activate a connected amplifier!

#### **14. Sound tuning**

Now you can create your sound setup. Information about sound tuning can be found in our extensive knowledge base at **www.audiotec-fischer.com** or contact your local HELIX dealer.

#### **Examples for adjusting the input sensitivity:**

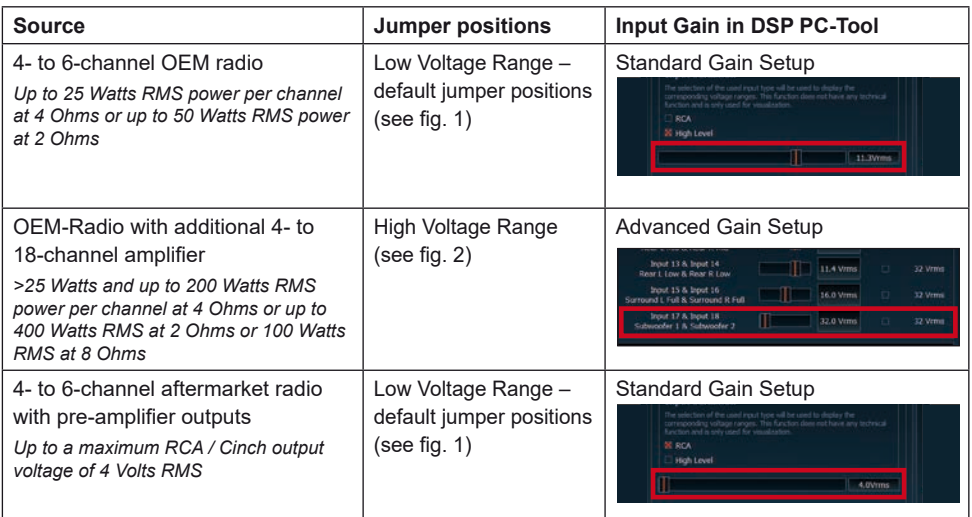

Value range: Highlevel 4 - 16 Volts Line (RCA) 1 - 4 Volts 

#### **Fig. 1 – Low Voltage Range configuration: Fig. 2 – High Voltage Range configuration:**

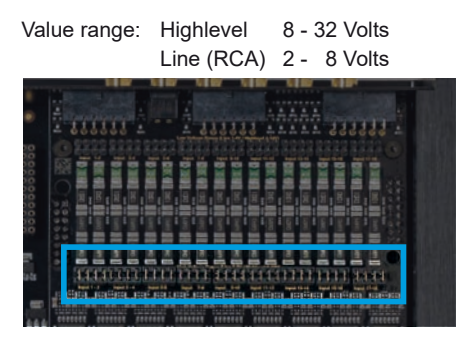

For further applications please contact your HELIX specialist dealer.

#### **1. SCP (Smart Control Port)**

This multi-functional input is designed for HELIX V EIGHTEEN DSP accessory products like a remote control which allows to adjust several features of the amplifier. Depending on the type of remote control, at first its functionality has to be defined in the "Device Configuration Menu" of the DSP PC‑Tool software.

**Attention:** If the accessory product does not have a NanoFit connector, a SCP-to-Control Input adaptor (Art-Nr. M141313) is optionally available from your specialist dealer.

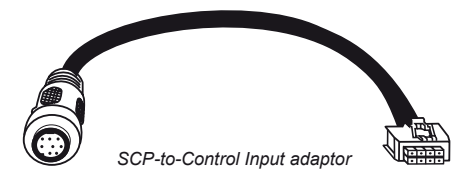

#### **2. Control pushbutton**

The V EIGHTEEN DSP provides 10 internal memory locations for sound setups. The *Control pushbutton* allows the user to switch between two memory positions. These can be defined in the DSP PC-Tool. In addition a device reset can be made by pressing the button for a longer period.

1. Setup switch: Press Control pushbutton for 1 second. The memory locations one and two are defined by default. Switching is indicated by a single red flash of the Status LED. Alternatively, the optional URC.3 remote control can be used for switching. To switch between all internal memory locations, optional accessories like the DIRECTOR display remote control or CONDUCTOR are required.

2. Device reset: Press pushbutton for five seconds. This completely erases the internal memory and is indicated by a continuous red glowing and constant green flashing of the Status LED.

**Attention:** After erasing the setups from memory the V EIGHTEEN DSP will not reproduce any audio output until the device is updated via the DSP PC-Tool software.

#### **3. Status LED**

The Status LED indicates the operating mode of the amplifier and of its memory. Green: Amplifier is ready for operation.

Orange: Power Save Mode is active.

Red: Protection Mode is active. This may have different root causes. The HELIX V EIGHTEEN DSP is equipped with protection circuits against over- and undervoltage as well as overheating. Please check for connecting failures such as short-circuits or other wrong connections. If the amplifier is overheated the internal temperature protection switches off the remote and signal output until it reaches a safe temperature level again.

Red / green slow flashing: No operating software installed. Connect the amplifier to the DSP PC-Tool software and confirm the automatic update of the operating system. You will find the latest version of the DSP PC-Tool software at www.audiotec-fischer.com.

Red / green fast flashing: The currently selected sound setup memory is empty. A new setup has to be loaded via the DSP PC-Tool software or switch to a memory position with existing sound setup.

In addition to standard routing, the HELIX V EIGHTEEN DSP offers Virtual Channel Processing (VCP), a multi-stage signal processing concept that enables the perfect configuration of complex sound systems, opening up completely new possibilities for sound tuning.

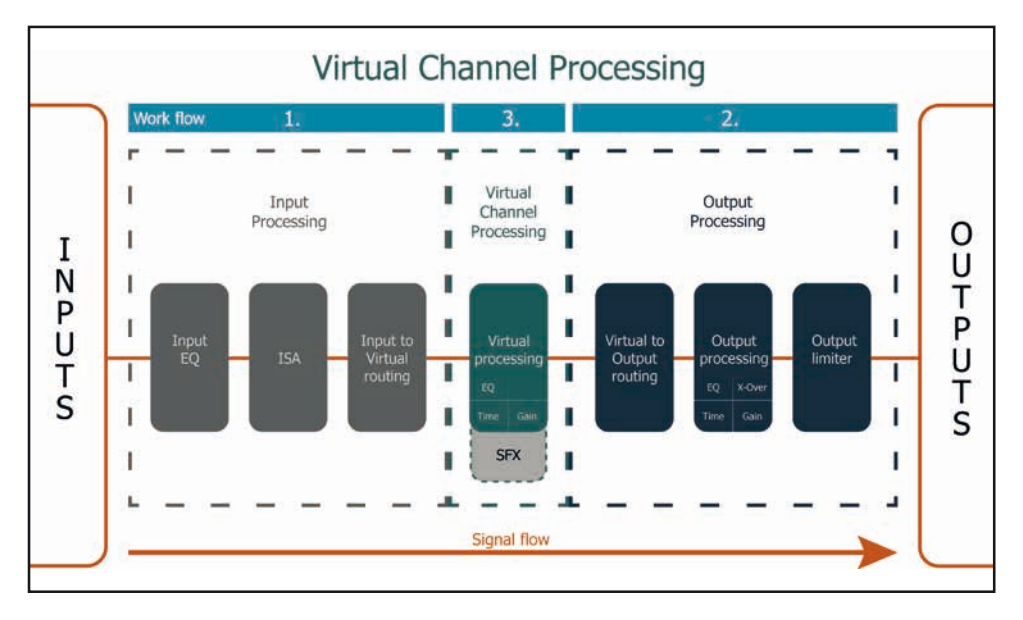

The VCP extends the previous scope of the device by an additional layer of processed channels, which is located between the inputs and outputs. A total of eight additional processed virtual channels and 20 processed output channels are available.

This virtual channel layer offers several advantages, especially in complex system configurations.

The main advantages of this concept are:

- Cross-channel group equalizers that affect several output channels simultaneously
- Multi-way speaker configuration of DSP sound effects (SFX)
- Additional features such as Rear Attenuation

For further information about the VCP and its configuration, please refer to our Knowledge Base at **www.audiotec-fischer.com**.

In order to configure a subwoofer remote control, specific settings have to be made in the DSP PC-Tool. First, the appropriate remote control must be activated in the "Extended Features" tab in the DCM menu of the DSP PC-Tool software and configured, depending on the model.

**en**

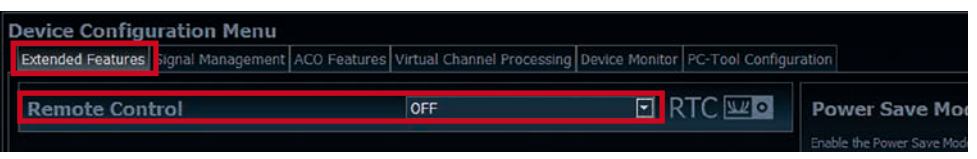

If the VCP is **not activated**, the subwoofer remote control of the V EIGHTEEN DSP is permanently assigned to the output channels 17 and 18. In this case it does not matter which output is named "Subwoofer" in the IO routing matrix.

In the "Outputs" menu you can also see to which outputs the SubRC (subwoofer remote control) is tied:

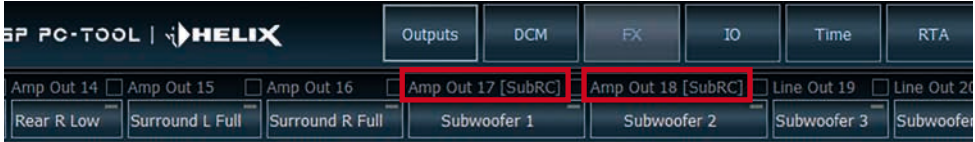

When VCP is **activated**, the subwoofer remote control is tied to the output channels that are supplied with one of the two virtual subwoofer signals ("Subwoofer 1" or "Subwoofer 2") in the "Virtual to Output Routing" matrix. This can be any combination of output channels.

In the following example these are the amplifier outputs 19 and 20:

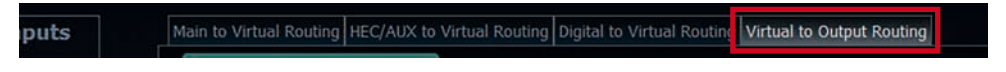

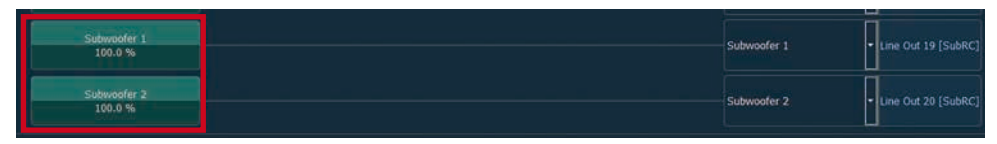

**Note:** Please note that an input signal must be assigned to the two virtual subwoofer signals "Subwoofer 1" and / or "Subwoofer 2" in the other routing matrices.

Afterwards, the subwoofer control is also displayed in the "Outputs" menu next to the name of the channel [SubRC]:

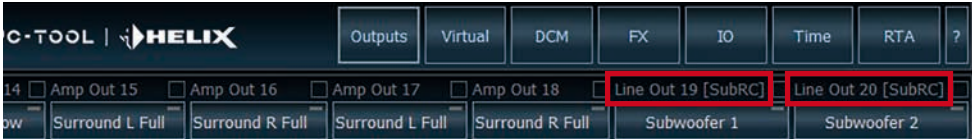

Beside the unique DSP sound effects the V EIGHTEEN DSP provides a bunch of new system and DSP features.

In the DCM menu of the DSP PC-Tool software individual settings can be made for several of these system features.

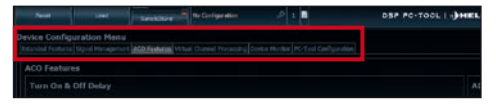

#### **Turn On & Off Delay**

This function allows to determine the delay time with which the integrated DSP is switched on and off. The factory setting is 0.2 seconds. The delay time should only be modified if there are e.g. noises while switching on / off the amplifier.

#### **URC Setup Switch Configuration**

The ACO provides ten internal memory locations for sound setups instead of the common two.

By using an optional URC remote control or the Control pushbutton (see page 21, point 3) it is possible to toggle between two of the ten memory locations. These two memory locations can be determined in the "URC Setup Switch Configuration". The memory locations one and two are preassigned by default. To switch between all internal memory locations, the optionally available remote controls DIRECTOR and CONDUCTOR are recommended.

#### **Remote Output Configuration**

This function controls if the remote output (which switches on and off the connected amplifiers) will be temporarily deactivated during a sound setup switch. This function is activated (ON) by default.

### **HELIX Extension Card slot (HEC slot)**

It is possible to extend the functionality of the HELIX V EIGHTEEN DSP by inserting an optional HELIX Extension Card (HEC) – for example a High Definition *Bluetooth®* Audio Streaming module, a High Resolution Audio USB soundcard etc. To install a HELIX Extension Card it is necessary to remove the side panel of the V EIGHTEEN DSP and replace it by the new side panel that comes with the HEC module.

**Attention: Install the HEC module only in the designated device and its specific slot. Using the HEC module in other devices or slots can result in damage of the HEC module, the amplifier, the head unit / car radio or other connected devices!**

Read in the following the steps how to install a HEC module:

- **1.** First disconnect all cables from the device.
- **2.** Dismantle the side panel where the USB input is located by removing the two Allen and four Phillips screws.
- **3.** Pull out the bottom plate sideways.
- **4.** Prepare the module for installing it into the device. Any further mounting information will be found in the instruction manual of the respective HEC module.
- **5.** Insert the HEC module into the specific slot of the device which is marked in the following picture.

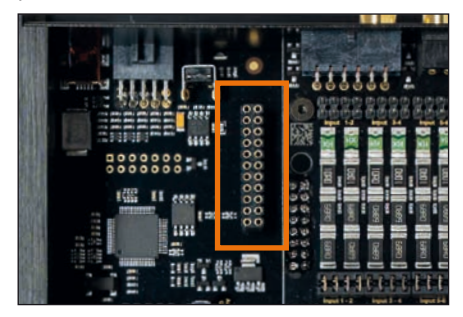

**6.** Make sure that the HEC module is installed properly and all pins are fully inserted into the socket.

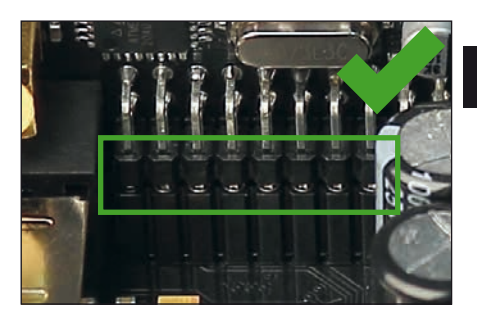

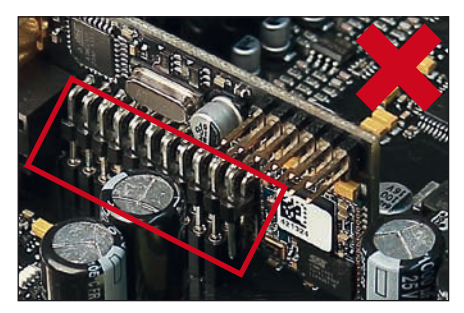

- **7.** Reinsert the bottom plate and fix the new side panel which is delivered with the HEC module with the Allen and Phillips screws.
- **8.** Bolt the HEC module to the side panel. Precise mounting information will be found in the instruction manual of the respective HEC module.
- **9.** Reconnect all cables to the device.
- **10.** Turn on the amplifier. The HEC module is automatically detected by the device and the Status LED of the HEC module lights up green.
- **11.** Now you are able to configure the HEC module in the DSP PC-Tool software.

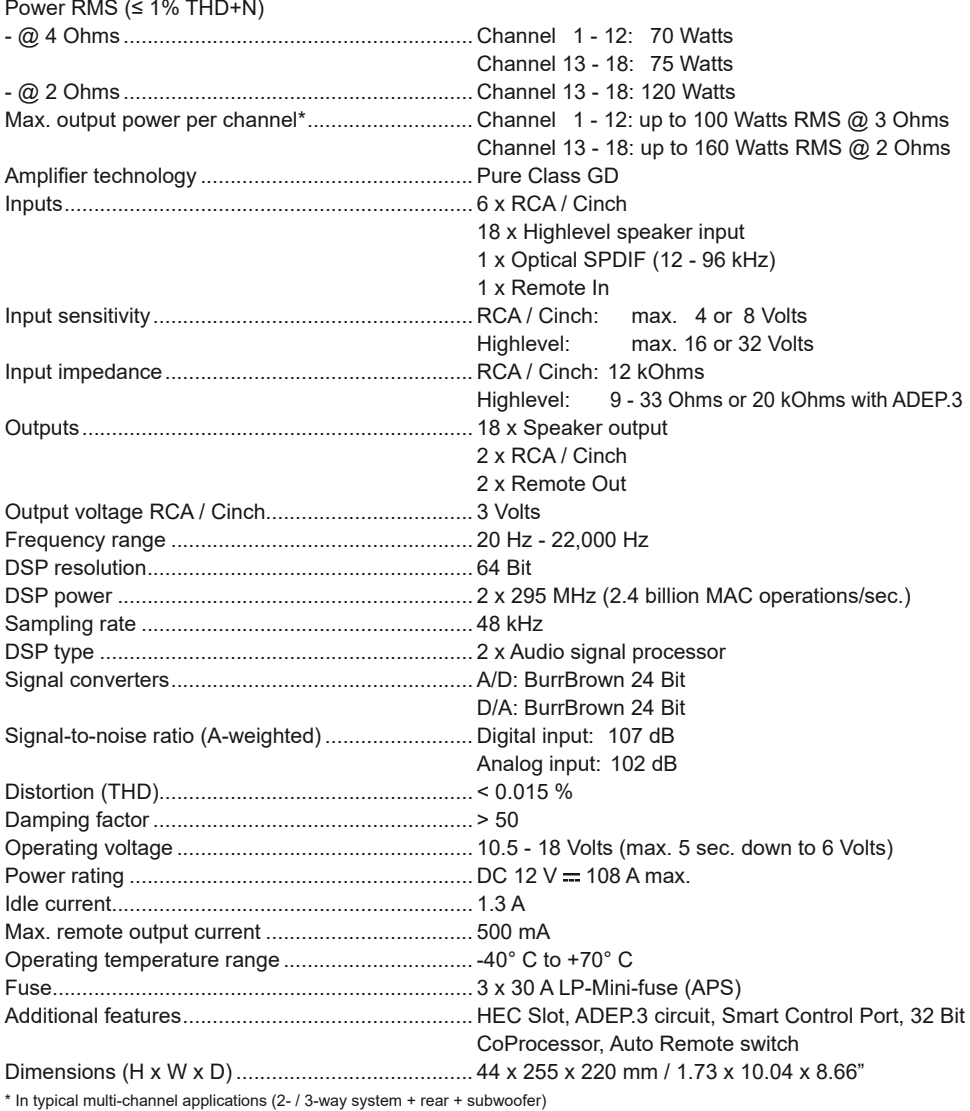

The warranty service is based on the statutory regulations. Defects and damage caused by overload or improper handling are excluded from the warranty service. Any return can only take place following prior consultation, in the original packaging together with a detailed description of the error and a valid proof of purchase.

**en**

Technical modifications, misprints and errors excepted! For damages on the vehicle and the device, caused by handling errors of the device, we can't assume liability.

### **Trademarks**

## **ex** Bluetooth<sup>®</sup>

The *Bluetooth®* word mark and logos are registered trademarks owned by Bluetooth SIG, Inc. and any use of such marks by Audiotec Fischer GmbH is under license. Other trademarks and trade names are those of their respective owners.

### **Correct disposal of this product**

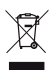

This symbol means the product must not be discarded as household waste, and should be delivered to an appropriate collection facility for recycling. Follow local rules and never dispose of the product with normal household waste. Correct disposal of old products helps prevent negative consequences for the environment and human health.

#### **Regular notes**

This product has been issued a CE marking. This means that the device is certified for use  $\epsilon$ in vehicles within the European Union (EU). UK<br>CA This product has been issued an UKCA marking. This means that the device is certified for use in vehicles within the United Kingdom. FAT This product has been issued an EAC marking. This means that the device is certified for use in vehicles within the Eurasian Customs Union.

# AUDIOTEC **FISCHER**

Audiotec Fischer GmbH Hünegräben 26-28 · 57392 Schmallenberg · Germany Tel.: +49 2972 9788 0 · Fax: +49 2972 9788 88 E-mail: helix@audiotec-fischer.com · Internet: www.audiotec-fischer.com

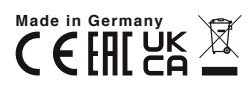